<span id="page-0-0"></span>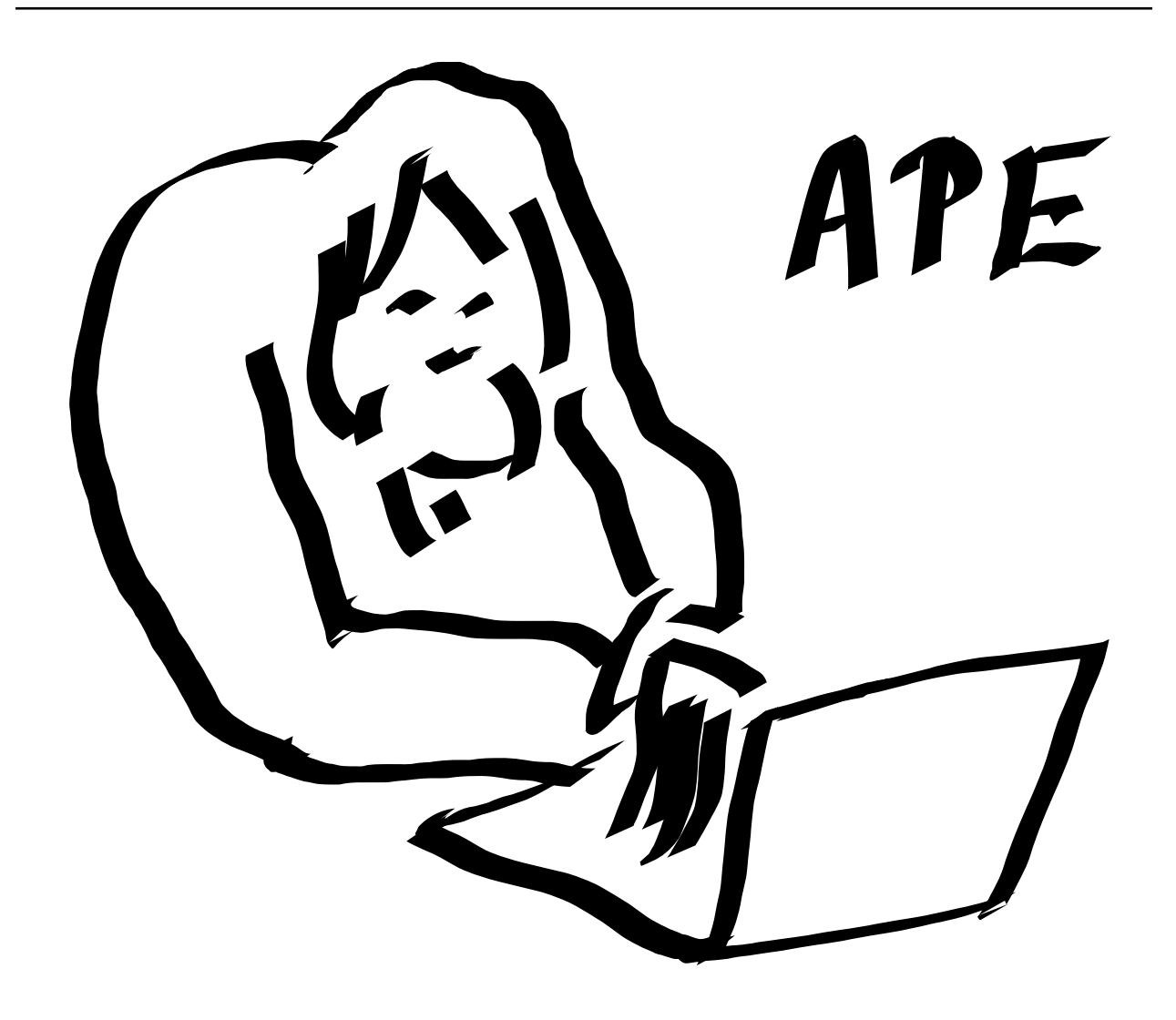

# **Ape user manual and API documentation**

*Release 0.98*

**Lukas Nellen**

September 30, 2009

# **CONTENTS**

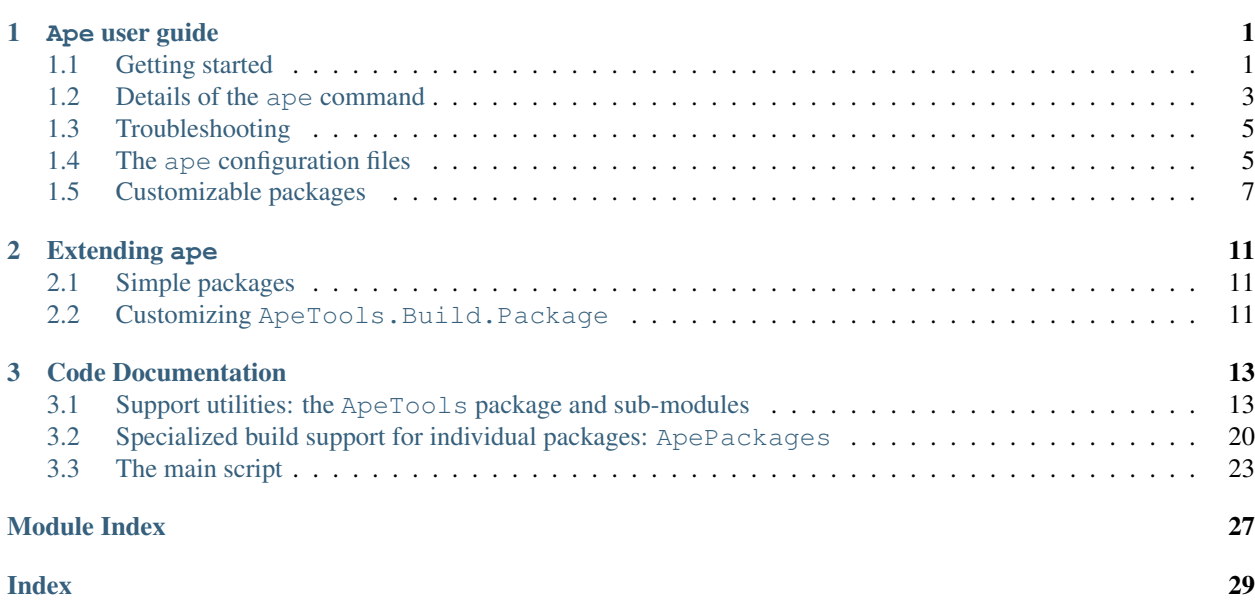

**CHAPTER**

<span id="page-4-2"></span>**ONE**

# **APE USER GUIDE**

# <span id="page-4-1"></span><span id="page-4-0"></span>**1.1 Getting started**

## **1.1.1 Dowloading ape**

To download ape, visit the [ape trac pages.](https://svn.auger.unam.mx/trac/projects/ape/)

You can always get the current development version of ape from the repository. The instructions for downloading are on the [ape trac pages.](https://svn.auger.unam.mx/trac/projects/ape/)

## **1.1.2 Prerequisites for using ape**

To be able to use ape, you have to have some packages installed on your system. You need [python](http://www.python.org/) and a C++ compiler as well as some development libraries not yet provided by ape. Please consult the [ape trac pages](https://svn.auger.unam.mx/trac/projects/ape/) for more information.

The required packages are readily available as part of all linux distributions. For the Mac, you have to install [XCode.](http://developer.apple.com/TOOLS/Xcode/) It comes on DVD with OS X.

Please consult the documentation for *[Build support for mysql connector package](#page-25-0)* for considerations about [MySQL.](http://www.mysql.com/)

## **1.1.3 Simple use**

It is possible to use ape without any configuration or options. In this case, ape will install the packages in or the current directory by setting the *base* there. To download and install the current Offline software and all packages required to built it, invoke:

ape install Offline

If you only want the external packages required to build the Offline software, call:

ape install Externals

Note: Depending on the setting of your PATH, you might have to specify . /ape to invoke ape.

To install to a different location, you can set the *base* variable either by specifying the option -bpath or by providing a simple configuration file. The latter is the recommended way. For a personal installation, create  $\sim$ /. aperc. If you prepare a site-wide installation, you should provide ape.rc in a central location and set the APERC environment variable. The way to set environment variables at session start is system dependent. Please consult with your system administrator about the means provided to configure the environment for all users or for certain groups. A typical configuration file will be very short. Here is a simple example:

```
# A simple ~/.aperc
[DEFAULT]
base = %(home)s/auger/software/ApeInstalled
```
#### **[ape]**  $jobs = 2$ mirrors = mx us

The variables set here are:

*base* The path to install all packages to. The hierarchy below is determined by the configuration of the individual packages installed. The example sets it relative to the user's HOME environment variable.

<span id="page-5-0"></span>**NB:** The syntax used for variable substitution is Python's string interpolation syntax:  $\frac{1}{6}$  (var) s. Don't forget the trailing s. It is required and will not appear in the result.

- *jobs* The number of jobs to use for those packages which support parallel builds. The default value is 1. Set this to the number of cores in the machine your running ape on.
- *mirrors* The preferred mirror list. The example selects the Mexican mirror ahead of the US mirror, followed by the remaining mirrors known to ape. Setting this variable to a reasonable value can reduce the time required for downloading the packages significantly. Use ape mirrors to get the list of mirrors.

## **1.1.4 Setting up your environment**

The sub-commands sh and csh dump shell instructions to set the environment variables needed to use all or some of the packages installed by ape.

It is possible to install several independent packages with ape. They can require different, sometimes incompatible, configurations of the environment. You should specify the name of the target package(s) as argument(s) to the sh and csh subcommands of ape. For example, to set up the environment for the use of the Auger Offline package, specify:

```
# sh/bash/ksh
eval 'ape sh Offline'
# {t}csh
eval 'ape csh Offline'
```
Dependencies are tracked. If a package depends on other packages, the environment is also set up for the dependencies. Typical Auger users will use the configuration for Offline, as shown in the example. Developers should use Externals as the target for their environment. You can also set up a customized environment for running the [ADST](http://augerobserver.fzk.de/doku.php?id=adstsoftware) package if you use ape to install it.

You can try to set up the environment for all installed packages by no providing the name of a target package.

```
# sh/bash/ksh
eval 'ape sh'
# \{t\}csh
```
eval 'ape csh'

Note: This form of invoking the sh and csh sub-commands is more fragile than targeting a specific package. It will probably get removed in a future release of ape.

More information can be found in the section *[The ape configuration files](#page-8-2)*. You can specify more than one package name as an argument to sh and csh.

## <span id="page-6-0"></span>**1.2 Details of the ape command**

The syntax of the ape command is

ape [options...] verb [packages...]

The verb indicates the action to be taken.

## **1.2.1 Verbs for installation**

- **install** Installs the selected package(s) and their dependencies. If the option  $-\frac{1}{\cos}$  is given, building will be done in parallel when possible.
- fetch Download the source archives for the packages listed on the command line. Unless the option  $-$ no-dependencies is given, this will also download the source archives of all dependencies.
- unpack Unpack the source archives for the packages listed on the command line. Unless the option  $-$ no-dependencies is given, this will also unpack the source archives of all dependencies.
- clean Clean the build area for all installed packages. This way, one can remove the build directories which preserved due to the  $-\text{keep}$  option or due to some configuration settings.

Note: There is no way to force the removal of a build directory which is preserved due to the conditions listed in [ApeTools.Build.Package.clean\(\)](#page-17-0).

## **1.2.2 Verbs to provide information**

installed List the installed packages.

- mirrors List the mirror sites known to ape. This list will be ordered as specified in the selection of preferred mirrors, e.g., by using the  $--mirror$  option.
- packages List all packages known to ape. The dependencies are also liste, unless suppressed using the option  $-$ no-dependencies. If running in  $-$ verbose mode, the version number are also listed.
- package-config Dump the configuration data for the listed packages. If no package is listed, dump the information for all known packages.
- ape-config Dump the global configuration of ape.
- <span id="page-6-1"></span>dump-config Write the information provided by package-config and ape-config into a log-file name ape-dump.apelog in the *logs* directory.

## **1.2.3 Verbs to propagate information**

sh Dump a set of commands to configure the user's environment as specified by the listed packages. If no package name(s) given, produce an environment for the use of all installed packages.This verb provides commands for a shell of the *Bourne-Shell* family of shells.

<span id="page-7-8"></span>The commands emitted for path-like variables, e.g., **PATH** or **LD\_LIBRARY\_PATH** take into account if the variables exist already and emit the correct code for immediate use. No conditional shell code is produced.

csh Dump a set of commands to configure the user's environment as specified by the listed packages. If no package name(s) given, produce an environment for the use of all installed packages.This verb provides commands for a shell of the *C-Shell* family of shells.

The commands emitted for path-like variables, e.g., **PATH** or **LD\_LIBRARY\_PATH** take into account if the variables exist already and emit the correct code for immediate use. No conditional shell code is produced.

## **1.2.4 Options**

Options can be used to modify details of the action or output when running ape.

```
-base=<path>, -b <path>
```
Specify the base of the tree to install the packages into. It is preferred, though, to set it in a *[configuration file](#page-8-2)*.

By default, ape installs into the current directory.

#### <span id="page-7-0"></span>**-jobs=<jobs>, -j <jobs>**

Set the number of *jobs* for building in parallel. Some packages cannot be built in parallel. This option will be ignored in that case.

#### <span id="page-7-4"></span>**-verbose, -v**

Provide more information.

#### **-dry-run, -n**

Do not actually download, unpack, build, or install anything. This provides the user with a way to see what ape intends to do.

#### <span id="page-7-2"></span>**-keep, -k**

Keep the directories where the packages where build. In general, ape will remove the build area, since it is no longer needed after a successful install.

#### <span id="page-7-5"></span>**-force, -f**

Force ape to perform the selection on the packages listed on the command line. This can be used, e.g., to re-install a package.

#### <span id="page-7-7"></span>**-force-all**

Like  $-\text{force}$ , but applies also to all dependencies, not just the packages listed on the command line.

#### <span id="page-7-1"></span>**-no-dependencies, -x**

Ignore the dependencies of a package. This option can be useful for fetching exactly the source files for selected packages, or to reduce the output when listing the packages known to ape. It should not be used during an installation, or you might end up with an inconsistent set-up.

#### <span id="page-7-3"></span>**-mirrors, -m**

Provide a colon-separated list of mirror sites which should be tried first when fetching package sources.

#### **-debug, -d**

Provide additional debugging information.

#### <span id="page-7-6"></span>**-rc=<file>**

Specifies an additional configuration file to be read.

Note: This should be used only for debugging, in scripts or for one-off installations. Otherwise, the results might be hard to reproduce. This is especially true if you intend to use the *[Verbs to propagate information](#page-6-1)* to set up your environment.

#### **-option=<assignment>, -o <assignment>**

Set a configuration variable directly from the command line. For example, to provide a list of preferred mirrors, you could use any of the following:

•Provide the information as an option:

```
ape --mirrors=mx:us fetch Externals
```
•Set the *ape.mirrors* configuration variable on the command line:

ape --option='ape.mirrors = mx us' fetch Externals

•Provide the information in a .rc file:

# part of ~/.aperc **[ape]** mirrors = mx us

And run ape without any options:

ape fetch Externals

# <span id="page-8-0"></span>**1.3 Troubleshooting**

The output of all commands executed while building the packages is collected in a single directory *logs*. Unless set explicitly, this directory is below the *base* of the installation. There is a separate log-file for each stage of building and installing a package. All log-files have the extension .apelog. In case of failure, the final error message will also be logged in a file named  $ape-failing = ape \log$ . The information in this file indicates the stage where ape encountered a problem and an indication of what failed. The first two lines of a log-file indicate the host where the command was executed and the command being run:

```
ape >>> on host firefly.lan
ape >>> make
```
This extra information can help to reconstruct what went wrong. Knowing the host can be important to diagnose spurious problems in a heterogeneous cluster.

If you cannot solve the problem, consult with the experts on the user and developer mailing lists. You might get asked to provide some or all of the files in the *logs* directory.

<span id="page-8-2"></span>If you think you found a bug in ape, please report it at the [ape trac pages.](https://svn.auger.unam.mx/trac/projects/ape/)

# <span id="page-8-1"></span>**1.4 The ape configuration files**

Most data needed by ape is provided in configuration files and not in the code itself. In this section, we deal with the customization of ape for individual and site set-ups. Advanced issues, including teaching ape about new packages, get discussed in the section *[Extending ape](#page-12-0)*. The section *[Simple use](#page-4-2)* contains a *[simple configuration example](#page-5-0)*.

## **1.4.1 Format of configuration files**

The configuration files are in INI-format, which can be handled by Python's ConfigParser modules. This format looks like:

```
# a comment
[section]
var = value
another.var = yet another value
```

```
[section 2]
# var has a different value in this section
var = value2
# the value of var.extendend is "value2 and more".
var.extended = % (var)s and more
```
A variable is identified by the section and a name within a section. By convention, ape does not allow . in section names, only in variable names. Values of variables can be substituted into other variables, using the Pythonic notation %(*var*)s. This is used extensively by ape to build up path names.

Comments are allowed and can be introduced with  $\#$  or ;.

## **1.4.2 Variable types**

Different variable types are supported in configuration files:

string An arbitrary string value. Leading white-space is stripped.

integer A string which can be converted to an integer.

boolean A string which can be converted to a boolean. The values on, yes, 1, and true indicate a True value. The values off, no, 0, and false indicate a False value. The conversion is case-insensitive.

list of strings A white-space separated list of strings. The strings cannot contain any white-space.

To make customization simpler, a variable *var* has the following variables associated:

*var.delete* A list of items to remove from *var*

*var.prepend* A list of items to prepend to *var*

*var.append* A list of items to append to *var*

Note: These customization variables are reserved for the user or local administrator and cannot be used in the configuration files supplied with ape.

### **1.4.3 Section names**

The sub-components of ape look in different sections for configuration variables. Some sections provide default values for other sections.

**[DEFAULT]** This is the global default section. Variables set in this section will appear visible in all other sections. A few variables are provided automatically by ape: *home*, *apeDir*, *base*. The build directory *build* is also set in this section. Do not add variables to this section unless you are 200% sure of what you are doing.

Most likely, you are going to change *base*. On clusters, where *base* is on a remote file-system, you might set *build* to a path on a local disk.

```
[DEFAULT]
base = /shared/ApeInstalled
build = /local/build/path
```
**[ape]** This section contains the global variables for ape. The variables you are likely to set are *jobs* and *mirrors*.

```
[ape]
# list of tags for mirrors in order of preference
mirrors = mx us es
# number of processed for parallel builds
iobs = 4
```
Additionally, you can add variables *env.var* to this section to set environment variables:

```
[ape]
# force packages which look at the environment variables CC and CXX
# to use the gnu compilers.
env.cc = qccenv.cxx = g++
```
**[ape internal]** Do not touch.

**[package]** Default values of most variables used to configure the building of packages.

**[package** name**]** Variables to configure the package called name. Ape determines the set of known packages by looking for all sections who's names start with package followed by a package name.

**[mirror]** Default values for setting up data mirror sites.

**[mirror]** user = cuyam

**[mirror** tag**]** Defines the variables for a mirror identified by tag. The configuration for the *us* mirror is:

```
[mirror us]
location = Northeastern University, Boston, USA
url = http://129.10.132.228/apeDist
```
A site might want to set up a local mirror and make it the preferred mirror to use.

# <span id="page-10-0"></span>**1.5 Customizable packages**

A few packages have variables which can be customized.

## **1.5.1 Disabling the installation of a package**

You might want to avoid the installation of a package by ape, e.g., because you prefer to use a version of the package provided by your system.

One way to prevent the installation and use of a package is by removing it from the dependency lists of all packages requiring it. This can be tedious. It also reqires following the evolution of the list of known packages, to avoid that changes in the dependency list of one package re-activate the package you tried to exclude.

An alternative is to turn a package into a *dummy* by clearing the list of sources and environment variables for that package:

```
[package ExcludeMe]
tarballs =
extraFiles =
environment =
```
This declares that there are no files and no environment variables for the package. As a consequence, there is nothing to do for this package. Its dependencies are still processed. You can clear the dependencies and weakDependencies variables, too, if you want to exclude the dependencies, too.

Note: A *dummy* package is considered installed if all its dependencies are satisfied. This means that an *dummy* package with an empty depdendency list will always be considered installed. This behaviour might be confusing, but it makes sure that dependents consider their dependencies fullfilled, even if a package got excluded by turing it into a *dummy*.

## **1.5.2 Customizing Aires**

You can select the Fortran compiler used for building Aires by setting the *fc* variable.

```
[package Aires]
# use g77 instead of gfortran, needed if you have the 3.x GNU compilers
fc = q77
```
## **1.5.3 Customizing boost**

You might want to change the individual libraries built as part of your installation of boost. You can do this by adding and removing options from the *configureArgs* variable.

```
[package Boost]
configureArgs.delete = --without-python
configureArgs.append = --without-iostreams
```
## **1.5.4 Customizing root**

The configuration script of [root](http://root.cern.ch/) takes a large number of options to select which sub-systems to include and exclude in a build. The options, without the strings --enable- or --disable-, are listed in the string lists *enable* and *disable*.

Assuming you would like to disable Python and include Ruby (if possible), you specify:

```
[package Root]
disable.delete = ruby
disable.append = python
```
## **1.5.5 Customizing Externals**

You can customize the list of dependencies of the Externals package. By default, this package depends on all required and optional packages the Auger Offline software depends on. Assuming you would like to exclude Aires, you specify:

<span id="page-12-0"></span>**[package Externals]** dependencies.delete = Aires

**CHAPTER**

**TWO**

# **EXTENDING APE**

- <span id="page-14-1"></span><span id="page-14-0"></span>**2.1 Simple packages**
- <span id="page-14-2"></span>**2.2 Customizing ApeTools.Build.Package**

# **CODE DOCUMENTATION**

# <span id="page-16-5"></span><span id="page-16-1"></span><span id="page-16-0"></span>**3.1 Support utilities: the ApeTools package and sub-modules**

The [ApeTools](#page-16-2) package and its sub-modules provide utilities to handle the installation of the Auger Offline software.

#### <span id="page-16-2"></span>exception **InstallError**

The generic installation error exception.

The string representation of [InstallError](#page-16-2) instances generates an error report.

This class is the basis for all other exceptions defined in ape. It is caught at the top-level to generate an error report to the user before aborting execution.

## **3.1.1 Sub-module Build**

This module provides the general tools for package building, dependency analysis, and a registry of known packages.

#### <span id="page-16-4"></span>exception **CircularDependencyError**

Exception thrown when a circular dependency is detected.

#### <span id="page-16-3"></span>class **DependencyNode**(*package, strong*)

A node in the dependency tree of packages.

We separate *strong* and *weak* dependencies. *Weak* dependencies are only for ordering the build process, but do not indicate an obligatory dependency.

**Parameters** • *package* – An instance of ApeTools. Build. Package

• *strong* – A flag indicating if this node marks a strong or weak dependency

#### **add**(*package, strong*)

Add *package* to the dependencies of this node.

**Parameters** • *package* – Package this node depends on

• *strong* – Flag indicating if the dependency is strong or weak

#### **flatten**(*flatTree*)

Flatten the sub-tree rooted at this node. Append itself after the child nodes.

Parameter  $\text{flatTree}$  – The flattened tree to append to.

#### **getPackage**()

Return the package represented by this node.

#### <span id="page-17-4"></span>**isStrong**()

Returns flag if this node indicates a strong or weak dependency.

#### class **DependencyTree**(*packages*)

A specialization of [DependencyNode](#page-16-3), representing the root of the dependency tree.

Parameter *packages* - The initial list of packages requested. These are automatically strong dependencies. This ensures that they and all their dependencies will be built.

#### **buildList**()

Get list of packages to build.

Flattens the list and returns a list of packages marked as strong somewhere in the tree.

#### <span id="page-17-1"></span>class **Package**(*name*)

Base class to provide default implementations for all steps of the fetching and building process of a package.

For simple packages, the process can be customized using configuration files. For packages requiring a more complicated build process, you can derive your installer from this class and re-implement some methods.

The dependencies of a package are listed and have to be build before its dependents. Additionally, there are *weak* dependencies, which are only built if requested. But if requested, they ought to be build before packages depending weakly on them. Full dependencies activate packages. Both types of dependencies are used to determine the order in which to build packages.

**Parameter** *[name](#page-17-2)* – Used to set the attribute name

#### <span id="page-17-2"></span>**name**

The name of the package. This is used to refer to the package on the command line and to retrieve configuration information.

#### <span id="page-17-3"></span>**build**()

Build the package by invoking the individual stages.

1.patch

2.configure

3.make

4.install

5.clean

The process can be customized by setting configuration variables or by replacing this method or the methods implementing one of the stages.

#### <span id="page-17-0"></span>**clean**()

This method removes the area where the package was built in, unless one of the following conditions is met:

•The package was built outside the general build area. The condition is important to avoid removing packages which do an in-place build directly in the install area.

•The configuration variable *keep* is set in section [ape].

•The option  $-\text{keep}$  was given on the command line. This works by setting the configuration variable *keep* is set in section [ape].

•The package configuration variable *alwaysKeep* is set for this package. This is set in the configuration section for the current package.

```
[package myPackageName]
alwaysKeep = yes
```
#### <span id="page-18-0"></span>**configure**(*logFile*)

Configure the current package. This will typically call a *J*configure script or use cmake.

**env**()

The additions to the environment for this package.

The environment can be set using configuration variables or by overriding this function.

#### **fetch**(*manager*)

This function tries fetch all files specified in tarballs and extraFiles, using services from [ApeTools.Fetch.DownloadManager](#page-22-0).

#### **info**()

Returns a list of variables and their values for this package.

#### **install**(*logFile*)

Install the package. This is typically done invoking **make** with the argument install.

#### **isDummy**()

Is this package a dummy package? Dummy packages do not require any files. They are typically used to collect dependencies in one place.

#### **isInstalled**()

Evaluates if this package is already installed.

A regular package is installed if the top-level installation directory prefix exists.

A dummy package has no files to install. It is installed if all dependencies are installed.

#### **logFile**(*stageNumber, stageName*)

Determine the name of the logfile to use.

**Parameters** • *stageNumber* – The number of the stage we are currently processing

• *stageName* – The name of the current processing stage

#### **make**(*logFile*)

Build the package. This is typically done invoking make.

#### **patch**(*logFile*)

Apply the patches for this package.

#### **setAttributes**(*names, getter=<function get at 0x1ab74b0>*)

Set instance attributes from configuration variables.

**Parameters** • *names* (list or string) – List of attribute names

• *getter* – One of the get... functions from the [ApeTools.Config](#page-19-0) modules. Defaults to the string getter.

#### **setDependencyActive**()

Mark package is visited already during dependency checking.

Raise [CircularDependencyError](#page-16-4) exception if the package is already in the current branch of the dependency tree.

#### **setDependencyInactive**()

Set package to be not active during dependency checking.

#### **unpack**(*parentDir=None*)

This function assumes the tarballs listed in tarballs are located in the distfile Directory and unpacks them.

**call**(*args, cwd=None, output=None, env=None, append=False, package=None, stage=None, useException=True*) Wrapper to execute command in sub-process.

<span id="page-19-2"></span>We always tie st dout and stderr together for logging, so we have only one output argument.

Compatibility: uses the subprocess module, but can fall back to the popen2 module for older version of python (pre 2.4).

**Parameters** • *args* (list or string) – Command to execute

- *cwd* Directory to execute the command in
- *output* Name of output file. Write to *sys.stdout* if not set.
- *env* Enviroment to execute command in
- *append* Flag to determine if to overwrite or append to output file
- *package* Name of package being worked on. Leave empty for global processing.
- *stage* Processing stage
- *useException* Flag to determine if to report failure by throwing a [ApeTools.InstallError](#page-16-2) or by returning a non-zero return code.
- Raises ApeTools. InstallError is used to report the case when the return code of the command is not 0. This can be suppressed setting *useException* to *False*.
- Returns The return code of the command executed. A non-zero result will only be returned when *useException* is set to *False*.

Note: Eventually, we will drop support for the popen2 module.

#### **getPackage**(*name*)

Get an instance of [Package](#page-17-1) or a sub-class. The class is meant to handle the building of *name*.

This function returns an existing instance if possible. Otherwise, it tries to create a new one. The instance is created calling a callable object registered with, [registerPackage\(\)](#page-19-1), typically a sub-class of [Package](#page-17-1). The name used to locate the creator is given by the *builder* configuration variable for the package *name*.

Raises ApeTools. InstallError if the package name or the associated builder are unkown.

#### **getPackageNames**()

Returns the list of all package names configured.

#### **getPackages**(*\*args*)

Returns instances for all packages requested. If no argument is passed, return instances of all configured packages.

Parameter *args* – The list of packages requested as individual arguments.

#### <span id="page-19-1"></span>**registerPackage**(*name, creator*)

Register a callable object

Parameters • *name* – Package name

• *creator* – Callable object to create *name*

## <span id="page-19-0"></span>**3.1.2 Sub-module Config**

Configuration management for ape.

Provides the tools to read the information from the ape.rc files. The format of the .rc files follows the INI-style:

**[section]** var = value

#### <span id="page-20-0"></span>**addOptions**(*optParser*)

Set command line options processed by the configuration management.

The main script is expected to call this function to create all the options which the configuration management expects.

#### **get**(*section, tag, fallbacks=, []*)

Retrieve the variable *tag* from *section*. The sections listed in *fallbacks* are used to provide defaults for variables, in addition to the values provided in the [DEFAULT] section. This reduces the clutter in the [DEFAULT] section and avoids the contamination of individual sections with irrelevant variables from the [DEFAULT] section.

#### Return type string

#### **getboolean**(*section, tag, fallbacks=, []*)

Retrieve the variable *tag* from *section*. The values on, true, 1, and yes are converted to True. The values off, false, 0, and no are converted to False.

Raise ValueError if the value cannot be converted.

#### Return type boolean

#### **getint**(*section, tag, fallbacks=, []*)

Retrieve the variable *tag* from *section*. Converts the result to integer.

Raise ValueError if the value cannot be converted.

#### Return type integer

#### **getlist**(*section, tag, fallbacks=, []*)

Retrieve the variable *tag* from *section*. Converts the result to a list of strings.

The variable 'tag'. delete is used to specify values which should be removed from the list. The variables 'tag'.prepend and 'tag'.append specify items which are prepended and appended to the list.

Note: The .delete, .prepend, and .append variables are reserved for customization of the configuration by the user. They should not be used in system configurations provided with ape.

#### Return type list of strings

#### **init**(*options=None*)

Prepare the configuration managment by reading the .rc files. Information from the command line can be passed through the *options* parameter. It will be propagated in to the right variables in the [ape] and [DEFAULT] sections.

This functions processes first all the files matching  $\text{config}/\star$ .rc in the ape distribution and and platform specific config/ape.rc.'sys.platform'. It then looks for user specified files:

1.If the environment variable APERC is set, the file it points to.

2.~/.aperc.

3. The file specified on the commandline using the  $-\text{rc}$  option

Note: Only the first and second case should be used in production settings. The other two options are mainly useful for testing new configurations.

**Parameter** *options* – An options object returned by an options parsers.

#### **sections**()

Returns the list of known sections in the configuration files.

#### **variables**(*section*)

Returns the list of variables in the section *section*.

<span id="page-21-1"></span>Note: This will include *all* the variables defined in the [DEFAULT] section as well as the variables defined in *section*.

## **3.1.3 Sub-module Environment**

#### class **Environment**(*env={}*)

Environment class. This is used to accumulate dictionaries that define environment variables. It provides two convenience functions to convert the dictionary into sh and csh code for setting the user's environment.

#### **addEnvironment**(*env*)

Add the variables from one environment into. Path-like values are concatenated to form a : separated list. Other variables are copied, existing values get replaced.

**csh**(*interactive*)

Create the code to set the environment for a shell of the *C-shell* family.

**set**(*env*)

Set the enviroment from a dictionary.

**sh**(*interactive*)

Create the code to set the environment for a shell of the *Bourne-shell* family.

#### **toString**(*template, pathTemplate, interactive*)

Convert environment to a string of [c]sh instructions.

Handles substitutions of variables, e.g., LD\_LIBRARY\_PATH to DYLD\_LIBRARY\_PATH on OS X.

In interactive mode, path-like variables get processed. In non- interactive mode, conditionals are emitted for handling path-like variables.

The substitution is customized through templates.

**Parameters** • *template* – A template for setting variables.

- *pathTemplate* A template to set a path-like variable. This should emit conditional code to set or extend the variable, depending on whether is already exists or not. This template is not used if *interactive* is True.
- *interactive* Flag if we are running interactively or for the creation of a script.

#### **cshPathTemplate**

Template to set path-type environment variables for shells of the *C-shell* family.

### **cshTemplate**

Template to set a variable for shells of the *C-shell* family.

#### **shPathTemplate**

Template to set path-type environment variables for shells of the *Bourne-shell* family.

#### **shTemplate**

Template to set a variable for shells of the *Bourne-shell* family.

## **3.1.4 Sub-module Fetch**

#### <span id="page-21-0"></span>class **DataMirror**(*owner, tag, location, url, user*)

Class to store data mirror properties and fetch requested source files.

**Parameters** • *owner* – The [DownloadManager](#page-22-0) instance which owns this object.

• *tag* – A tag to identify the mirror. This is used to select the preferred mirror(s).

- <span id="page-22-3"></span>• *location* – Specifies the country and institution where the mirror is hosted.
- *url* The base url for this mirror. Files are located relative to this url.
- *user* The user-name to specify for downloads from this site. A password is requeste when needed.

#### **fetchFile**(*fileName*)

Retrieve the file *filename* from this mirror. The password is for the user is requested from our owner.

Raise [DownloadError](#page-22-1) in case of problems.

#### **fetchFileNative**(*fileName, url*)

Fetch one file from remote mirror. This routine provides a pure python based implementation, based on urllib2.

Note: Currently, in python 2.6 and earlier, this method cannot be used to retrieve https urls through a firewall. The preferred method is [fetchFileWget\(\)](#page-22-2).

Raise [DownloadError](#page-22-1) in case of problems.

#### <span id="page-22-2"></span>**fetchFileWget**(*fileName, url*)

Fetch a file from a remote mirror, using wget to do the actual transfer.

#### <span id="page-22-1"></span>exception **DownloadError**

Exception class for problems with the download.

#### <span id="page-22-0"></span>class **DownloadManager**()

Manager for downloads.

#### **addMirror**(*tag*)

Add the mirror identified by *tag*. The information is retrieved from the configuration management, section [mirror 'tag']. Defautls for all mirrors can be provided in the section [mirror].

## **[mirror]**

user = globalUser

#### **[mirror exa]**

```
location = Exampolonia University
url = http://www.mirror.example.edu/ape-files
```
Raise [ApeTools.InstallError](#page-16-2) if it cannot locate the information for mirror *tag*.

#### **checkSha1**(*fileName*)

Compare checksum for *fileName*.

Returns Result of comparison of checksum with precomputed value, None if no precomputed checksum available.

#### **computeSha1**(*f*)

Compute the sha1 checksum of file *f*. *f* has to be an open file.

Returns sha1 checksum object

#### **fetchFile**(*fileName, directory=None*)

Retrieve *fileName*. If set, the result is stored in the directory *directory*, otherwise it is stored in the current directory.

The [DataMirror](#page-21-0)s known to this manager are tried in a round-robin fashion. We remember the last site used successfully and start trying the next download from there.

#### <span id="page-23-2"></span>**fillMirrors**()

Extract the information for all mirrors. The list of mirror sites starts with the sites listed in the ape.mirrors configuration variable. This is followed by all sites not yet listed, identified by looking for sections named [mirror 'tag'].

#### **fillSha1**()

Read the sha1 checksums from a file. The file is specified by the configuration variable sha1File in section [ape internal]. The file is in the format generated by openssl sha1.

Note: The SHA1 file has to be re-generated when the distribution mirrors get updated.

#### **getPassword**(*user*)

Return the password for *user*. If it is not known, prompt the user and cache the answer for future requests.

# <span id="page-23-0"></span>**3.2 Specialized build support for individual packages: ApePackages**

This module contains sub-modules for the packages which require special code for building. The default implementation for all the build steps is in [ApeTools.Build.Package](#page-17-1). Packages which are not listed here are configured using only the options documented in the section *[The ape configuration files](#page-8-2)*.

All sub-modules of [ApePackages](#page-23-1) are imported to give them a chance to register their creator functions.

## **3.2.1 Build support for ADST package**

class **ADST**(*name*)

#### **build**()

<span id="page-23-1"></span>Add the **ADSTROOT** environment variable before before calling [ApeTools.Build.Package.build\(\)](#page-17-3) to build [ADST.](http://augerobserver.fzk.de/doku.php?id=adstsoftware)

#### **isInstalled**()

Determine if the [ADST](http://augerobserver.fzk.de/doku.php?id=adstsoftware) package is installed by looking for EventBrowser.

#### **unpack**()

Unpack ADST. The top level directory in the tar-ball is always called ADST. We rename it to the requested source-directory. Since ADST does an in-place build, this is also the place of the final installation.

### **3.2.2 Build support for the Aires air shower simulation package**

#### class **Aires**(*name*)

**\_\_init\_\_**(*name*)

Set up additional attributes:

**fc** The fortran compiler

**prefixBase** The base of the prefix, without version number. Needed for configuration.

#### **configure**(*logName*)

Generate the config file in the [Aires](http://www.fisica.unlp.edu.ar/auger/aires/) top level directory.

The package variable  $\epsilon$  c can be used to select the Fortran compiler used to build [Aires.](http://www.fisica.unlp.edu.ar/auger/aires/)

<span id="page-24-0"></span>**make**(*logName*)

Run the doinstall script to build and install [Aires.](http://www.fisica.unlp.edu.ar/auger/aires/)

### **3.2.3 Build support for AugerCMake extra modules for cmake**

class **AugerCMake**(*name*)

**isInstalled**()

Special function to check if the package is installed. This is needed because of the non-standard installation path needed to make sure [cmake](http://www.cmake.org/) can locate the extra modules.

## **3.2.4 Build support for building the Boost libraries**

#### class **Boost**(*name*)

**\_\_init\_\_**(*name*)

Add the boost JamBuildDir attribute to locate the sources of the bjam tool.

#### **configure**(*logFile*)

Build the bjam tool which comes with this release of [Boost.](http://www.boost.org/)

#### **make**(*logFile*)

Build and install [Boost](http://www.boost.org/) using the *:program:bjam* tool.

The bjam tools does configuring, building, and installing in one step. As a consequence, we process configureArgs and makeArgs in this stage.

## **3.2.5 Build support for the CDAS package**

#### class **CDAS**(*name*)

Customizations for the [CDAS](http://www.auger.org.ar/CDAS/) package.

The [CDAS](http://www.auger.org.ar/CDAS/) package is built in place. Is also provides a large number of environment variables which can cannot be set statically.

**\_\_init\_\_**(*name*)

Set attribute cmt System.

It follows the algorithm of [CMT](http://www.cmtsite.org/) for normal system. The special case of running on a system with AFS is not take into account.

#### **packageVersion**(*package*)

Determine the version of one of the sub-packages (in [CMT](http://www.cmtsite.org/) nomenclature).

Expects that there is only one directory in the package directory. Uses the name of this directory as the package version.

**Example** if we have  $I \circ Sd/v2r8$ , the version of the  $I \circ Sd$  package is  $v2r8$ .

**env**()

Set the environment.

Determine the location of all library packages and set the ...HOME variables as well as the LD\_LIBRARY\_PATH. Update PATH to locate ED.exe.

#### <span id="page-25-1"></span>**unpack**()

Unpack into the install location.

Unpack the [CDAS](http://www.auger.org.ar/CDAS/) package into its final location. It has to be built there, since [CMT](http://www.cmtsite.org/) does not install packages after building. The only activity of the *install* phase is to clean up temporary files.

#### **isInstalled**()

Determine if the [CDAS](http://www.auger.org.ar/CDAS/) package is installed by looking for ED.exe.

## **3.2.6 Build support for cppunit testing package**

class **Cppunit**(*name*)

```
configure(logFile)
```
Configuration fails on OS X, at least for version  $1.12.1$ . Nevertheless, it is possible to build the package with the files which got created. So we catch and ignore all errors in the *configure* phase if we are on OS X.

## **3.2.7 Build support for Geant4**

class **Geant4**(*name*)

**\_\_init\_\_**(*name*)

Add the g4system attribute and read it from the configuration..

**make**(*logFile*)

Build and install [Geant4.](http://geant4.web.cern.ch/geant4/) Set up the build environment with all G4... environment variables required to run make successfully.

## <span id="page-25-0"></span>**3.2.8 Build support for mysql connector package**

This package mainly for users of old linux distributions, for users of OS X, or on computing centres where the administrators refuse to install the mysql client software.

Note: If you run a [MySQL](http://www.mysql.com/) server, on a linux machine, it is strongly recommended that you install the client headers and libraries from the same source. Otherwise, connecting to databases on *localhost* can fail if the path of the unix socket used for communication can differ between the server and the client.

```
class Mysql(name)
```
Install the connector distributed from the [MySQL download site.](http://dev.mysql.com/downloads/connector/c/6.0.html)

**install**(*logFile*)

Extend standard install to set additional symbolic link *%(prefix)/include/mysql -> .* to support Auger Offline's use of *#include <mysql/mysql.h>*.

## **3.2.9 Build support for CERN's Root package**

class **Root**(*name*)

```
__init__(name)
```
Defines extra enable and disable list attributes and reads their values from the configuration. These

<span id="page-26-1"></span>attributes are used to determine the list of  $-\text{enable}-\star$  and  $-\text{disable}-\star$  arguments to **./configure.** This implementation keeps the option lists in the configuration files shorter.

We also set the platform information if needed (currently only for OS X).

**build**()

Remove the **ROOTSYS** environment variable before before calling [ApeTools.Build.Package.build\(\)](#page-17-3) to build [Root.](http://root.cern.ch/)

**unpack**()

Unpack Root. The top level directory in the tar-ball is always called root. We rename it to root-*version*.

### **3.2.10 Build support for the xercesc xml parser**

```
class Xerces(name)
```
Add the attribute sourceDirectory and read it from the configuration.

**build**()

```
Set the environment variable XERCESCCROOT to the sourceDirectory before calling
ApeTools.Build.Package.build() to build xercesc.
```
# <span id="page-26-0"></span>**3.3 The main script**

The main top-level ape script to manage software packages.

Please consult the *[Ape user guide](#page-4-0)* on how to use ape.

class **Ape**()

This class bundles methods implementing the individual actions of the ape script and a few shared attributed.

```
apeConfig(packages, outFile=<open file '<stdout>', mode 'w' at 0x16068>)
     Provide information about the configuration of ape to outFile.
```
**clean**(*packages*)

Clean up build directories of *packages*. If *package* is empty, cleans up build directories of all installed packages.

**dispatch**

Dictionary mapping verbs to methods implementing the corresponding action.

**dumpConfig**(*packages*)

Write the configuration information of ape and of the *packages* to logfile.

**envCsh**(*packages*)

Print a list of instructions which can be **source** to provide the environment variables defined by the currently installed packages to the user. This version is for the *C-shell* family of shells.

**envSh**(*packages*)

Print a list of instructions which can be sourceed to provide the environment variables defined by the currently installed packages to the user. This version is for the *Bourne-shell* family of shells.

```
fetch(packages)
```
Download the *packages*. Unless disabled, also fetches the dependencies.

```
getDownloadManager()
```
Provide access to the ApeTools. Fetch. DownloadManager 'instance we use. Create it if necessary.

#### <span id="page-27-2"></span>**install**(*packages*)

Install the *packages* and their dependencies. Download if needed. If a package is already installed, don't install again, unless  $-$ forceed.

#### **installed**(*packages*)

List the packages which are currently installed.

#### **main**()

The main routine for ape. It handles command-line parsing, validation, and dispatch according to the requested action.

#### **mirrors**(*packages*)

Print a list of known download-mirrors.

#### **packageConfig**(*packages, outFile=<open file '<stdout>', mode 'w' at 0x16068>*)

Provide information about the configuration of packages to *outFile*. If the list *packages* is empty, provide information about all known packages. Otherwise, provide information only on those in *packages*.

#### **packages**(*packages*)

Provide a list of packages known to ape. If *packages* is empty, list all packages known. Otherwise, provide information only on those listed in *packages*.

#### **unpack**(*packages*)

Unpack the *packages*. Unless disabled, also unpacks the dependencies.

<span id="page-27-1"></span>class **DescriptionFormatter**(*indent\_increment=2, max\_help\_position=24, width=None, short\_first=1*) A formatter for optparse.OptionParse object.

#### **format\_description**(*description*)

If *description* empty, return "", else return description with "\n".

#### <span id="page-27-0"></span>class **Dispatch**()

Dispatch handler for ape's actions.

#### exception **DispatchError**

Exception, so we can catch dispatch errors selectively.

#### **addAction**(*name, action, description="*)

Add callable *action* to use when requesting *name*. Provides *description* for help.

#### **call**(*name, \*args*)

Call action *name* with arguments \**args*.

Raises [Dispatch.DispatchError](#page-27-0) if *name* not registered.

#### **getDescriptions**()

Generate a short explanation from the descriptions of all actions. The descriptions will be listed in the order in which the actions where added.

The names are listed on the left. The space for the names is determined by the longest name in the list. The description for each action is wrapped to fit into the remaining space.

The result is inteded to be passed as a description to an optparse.OptionParser instance which uses an instance of [DescriptionFormatter](#page-27-1) as its formatter.

#### **abort**(*error, parser=None, printHelp=False*)

Abort the processing in the case of an error.

This function can optionally print usage information for the script.

```
Parameters • error – The error message to report.
```
• *parser* – An optparse. OptionParser instance. If present, use it to provide usage information or help.

• *printHelp* – Flag to indicate if to print the full help information or just a sort usage information.

#### <span id="page-28-0"></span>**expandDependencies**(*packages, expand=True, foundation=False*)

Expands a list of packages to include dependencies if requested. If *expand* is False, return the original list unchanged. If the parameter *foundation* is True, assume that a package named Foundation exists and that it should be prepended as a first dependency. This mechanism allows to force all packages to depend on utilities needed by ape or its components.

#### **haveToInstall**(*pack, options, listed*)

Determine if a package has to be installed or if its installation can be safely skipped. A package has to be installed if one of the following conditions holds:

•The package is not yet installed.

•The option  $--force–a11$  has be specified.

•The option  $-$ force has be specified and the package is listed in *listed*. This way, the option  $-$ force only acts on packages explicitly requested but not on their dependencies.

•The package attribute alwaysInstall is set to True.

#### **listInstalled**()

Return a list of all packages which are currenly installed.

#### **packageEnv**(*packages=None*)

Return an ApeTools.Environment.Environment' instance with is populated with the environment variables provided by all the packages listed in *packages*. If *packages* is not given, build environment for currently installed.

# **MODULE INDEX**

# <span id="page-30-0"></span>A

ape, [23](#page-26-1) ApePackages, [20](#page-23-2) ApePackages.ADST, [20](#page-23-2) ApePackages.Aires, [20](#page-23-2) ApePackages.AugerCMake, [21](#page-24-0) ApePackages.Boost, [21](#page-24-0) ApePackages.CDAS, [21](#page-24-0) ApePackages.Cppunit, [22](#page-25-1) ApePackages.Geant4, [22](#page-25-1) ApePackages.Mysql, [22](#page-25-1) ApePackages.Root, [22](#page-25-1) ApePackages.Xerces, [23](#page-26-1) ApeTools, [13](#page-16-5) ApeTools.Build, [13](#page-16-5) ApeTools.Config, [16](#page-19-2) ApeTools.Environment, [18](#page-21-1) ApeTools.Fetch, [18](#page-21-1)

# **INDEX**

# <span id="page-32-0"></span>Symbols

–base=<path>, -b <path> command line option, [4](#page-7-8) –debug, -d command line option, [4](#page-7-8) –dry-run, -n command line option, [4](#page-7-8) –force, -f command line option, [4](#page-7-8) –force-all command line option, [4](#page-7-8)  $-*j*obs=*j*obs>*j k* is$ command line option, [4](#page-7-8) –keep, -k command line option, [4](#page-7-8) –mirrors, -m command line option, [4](#page-7-8) –no-dependencies, -x command line option, [4](#page-7-8) –option=<assignment>, -o <assignment> command line option, [4](#page-7-8) –rc=<file> command line option, [4](#page-7-8) –verbose, -v command line option, [4](#page-7-8) ...HOME, [21](#page-24-0) \_\_init\_\_() (ApePackages.Aires.Aires method), [20](#page-23-2) \_\_init\_\_() (ApePackages.Boost.Boost method), [21](#page-24-0) \_\_init\_\_() (ApePackages.CDAS.CDAS method), [21](#page-24-0) \_\_init\_\_() (ApePackages.Geant4.Geant4 method), [22](#page-25-1) \_\_init\_\_() (ApePackages.Root.Root method), [22](#page-25-1)

# A

abort() (in module ape), [24](#page-27-2) add() (ApeTools.Build.DependencyNode method), [13](#page-16-5) addAction() (ape.Dispatch method), [24](#page-27-2) addEnvironment() (ApeTools.Environment.Environment method), [18](#page-21-1) addMirror() (ApeTools.Fetch.DownloadManager method), [19](#page-22-3) addOptions() (in module ApeTools.Config), [16](#page-19-2)

ADST (class in ApePackages.ADST), [20](#page-23-2) ADSTROOT, [20](#page-23-2) Aires (class in ApePackages.Aires), [20](#page-23-2) Ape (class in ape), [23](#page-26-1) ape (module), [23](#page-26-1) apeConfig() (ape.Ape method), [23](#page-26-1) ApePackages (module), [20](#page-23-2) ApePackages.ADST (module), [20](#page-23-2) ApePackages.Aires (module), [20](#page-23-2) ApePackages.AugerCMake (module), [21](#page-24-0) ApePackages.Boost (module), [21](#page-24-0) ApePackages.CDAS (module), [21](#page-24-0) ApePackages.Cppunit (module), [22](#page-25-1) ApePackages.Geant4 (module), [22](#page-25-1) ApePackages.Mysql (module), [22](#page-25-1) ApePackages.Root (module), [22](#page-25-1) ApePackages.Xerces (module), [23](#page-26-1) APERC, [1,](#page-0-0) [17](#page-20-0) ApeTools (module), [13](#page-16-5) ApeTools.Build (module), [13](#page-16-5) ApeTools.Config (module), [16](#page-19-2) ApeTools.Environment (module), [18](#page-21-1) ApeTools.Fetch (module), [18](#page-21-1) AugerCMake (class in ApePackages.AugerCMake), [21](#page-24-0)

# B

Boost (class in ApePackages.Boost), [21](#page-24-0) build() (ApePackages.ADST.ADST method), [20](#page-23-2) build() (ApePackages.Root.Root method), [23](#page-26-1) build() (ApePackages.Xerces.Xerces method), [23](#page-26-1) build() (ApeTools.Build.Package method), [14](#page-17-4) buildList() (ApeTools.Build.DependencyTree method), [14](#page-17-4)

# C

- call() (ape.Dispatch method), [24](#page-27-2)
- call() (in module ApeTools.Build), [15](#page-18-0)
- CDAS (class in ApePackages.CDAS), [21](#page-24-0)
- checkSha1() (ApeTools.Fetch.DownloadManager method), [19](#page-22-3)
- CircularDependencyError, [13](#page-16-5)
- clean() (ape.Ape method), [23](#page-26-1)

clean() (ApeTools.Build.Package method), [14](#page-17-4) command line option  $-base = *path*$ ,  $-b *path*$ ,  $4$ –debug, -d, [4](#page-7-8)  $-$ dry-run,  $-n$ ,  $4$ –force, -f, [4](#page-7-8) –force-all, [4](#page-7-8)  $-$ jobs $=$  $\leq$ jobs $>$ ,  $-$ j $\leq$ jobs $>$ , [4](#page-7-8) –keep, -k, [4](#page-7-8) –mirrors, -m, [4](#page-7-8) –no-dependencies, -x, [4](#page-7-8) –option=<assignment>, -o <assignment>, [4](#page-7-8)  $-rc=*file*$ , [4](#page-7-8) –verbose, -v, [4](#page-7-8) computeSha1() (ApeTools.Fetch.DownloadManager method), [19](#page-22-3) configure() (ApePackages.Aires.Aires method), [20](#page-23-2)

configure() (ApePackages.Boost.Boost method), [21](#page-24-0) configure() (ApePackages.Cppunit.Cppunit method), [22](#page-25-1) configure() (ApeTools.Build.Package method), [14](#page-17-4) Cppunit (class in ApePackages.Cppunit), [22](#page-25-1) csh() (ApeTools.Environment.Environment method), [18](#page-21-1) cshPathTemplate (in module ApeTools.Environment), [18](#page-21-1) cshTemplate (in module ApeTools.Environment), [18](#page-21-1)

# D

DataMirror (class in ApeTools.Fetch), [18](#page-21-1) DependencyNode (class in ApeTools.Build), [13](#page-16-5) DependencyTree (class in ApeTools.Build), [14](#page-17-4) DescriptionFormatter (class in ape), [24](#page-27-2) dispatch (ape.Ape attribute), [23](#page-26-1) Dispatch (class in ape), [24](#page-27-2) Dispatch.DispatchError, [24](#page-27-2) DownloadError, [19](#page-22-3) DownloadManager (class in ApeTools.Fetch), [19](#page-22-3) dumpConfig() (ape.Ape method), [23](#page-26-1)

# E

env() (ApePackages.CDAS.CDAS method), [21](#page-24-0) env() (ApeTools.Build.Package method), [15](#page-18-0) envCsh() (ape.Ape method), [23](#page-26-1) Environment (class in ApeTools.Environment), [18](#page-21-1) environment variable ...HOME, [21](#page-24-0) ADSTROOT, [20](#page-23-2) APERC, [1,](#page-0-0) [17](#page-20-0) G4..., [22](#page-25-1) HOME, [2](#page-1-0) LD\_LIBRARY\_PATH, [4,](#page-7-8) [21](#page-24-0) PATH, [1,](#page-0-0) [4,](#page-7-8) [21](#page-24-0) ROOTSYS, [23](#page-26-1) XERCESCCROOT, [23](#page-26-1) envSh() (ape.Ape method), [23](#page-26-1) expandDependencies() (in module ape), [25](#page-28-0)

# F

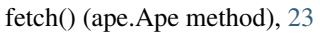

fetch() (ApeTools.Build.Package method), [15](#page-18-0)

fetchFile() (ApeTools.Fetch.DataMirror method), [19](#page-22-3)

fetchFile() (ApeTools.Fetch.DownloadManager method), [19](#page-22-3)

fetchFileNative() (ApeTools.Fetch.DataMirror method), [19](#page-22-3)

- fetchFileWget() (ApeTools.Fetch.DataMirror method), [19](#page-22-3)
- fillMirrors() (ApeTools.Fetch.DownloadManager method), [19](#page-22-3)

fillSha1() (ApeTools.Fetch.DownloadManager method), [20](#page-23-2)

flatten() (ApeTools.Build.DependencyNode method), [13](#page-16-5)

format\_description() (ape.DescriptionFormatter method), [24](#page-27-2)

# G

G4..., [22](#page-25-1)

- Geant4 (class in ApePackages.Geant4), [22](#page-25-1)
- get() (in module ApeTools.Config), [17](#page-20-0)
- getboolean() (in module ApeTools.Config), [17](#page-20-0)
- getDescriptions() (ape.Dispatch method), [24](#page-27-2)
- getDownloadManager() (ape.Ape method), [23](#page-26-1)
- getint() (in module ApeTools.Config), [17](#page-20-0)
- getlist() (in module ApeTools.Config), [17](#page-20-0)
- getPackage() (ApeTools.Build.DependencyNode method), [13](#page-16-5)
- getPackage() (in module ApeTools.Build), [16](#page-19-2)
- getPackageNames() (in module ApeTools.Build), [16](#page-19-2)
- getPackages() (in module ApeTools.Build), [16](#page-19-2)

getPassword() (ApeTools.Fetch.DownloadManager method), [20](#page-23-2)

# H

haveToInstall() (in module ape), [25](#page-28-0) HOME, [2](#page-1-0)

# I

info() (ApeTools.Build.Package method), [15](#page-18-0) init() (in module ApeTools.Config), [17](#page-20-0) install() (ape.Ape method), [23](#page-26-1) install() (ApePackages.Mysql.Mysql method), [22](#page-25-1) install() (ApeTools.Build.Package method), [15](#page-18-0) installed() (ape.Ape method), [24](#page-27-2) InstallError, [13](#page-16-5) isDummy() (ApeTools.Build.Package method), [15](#page-18-0) isInstalled() (ApePackages.ADST.ADST method), [20](#page-23-2) isInstalled() (ApePackages.AugerCMake.AugerCMake method), [21](#page-24-0) isInstalled() (ApePackages.CDAS.CDAS method), [22](#page-25-1) isInstalled() (ApeTools.Build.Package method), [15](#page-18-0)

isStrong() (ApeTools.Build.DependencyNode method), [13](#page-16-5)

# L

LD\_LIBRARY\_PATH, [4,](#page-7-8) [21](#page-24-0) listInstalled() (in module ape), [25](#page-28-0) logFile() (ApeTools.Build.Package method), [15](#page-18-0)

# M

main() (ape.Ape method), [24](#page-27-2) make() (ApePackages.Aires.Aires method), [20](#page-23-2) make() (ApePackages.Boost.Boost method), [21](#page-24-0) make() (ApePackages.Geant4.Geant4 method), [22](#page-25-1) make() (ApeTools.Build.Package method), [15](#page-18-0) mirrors() (ape.Ape method), [24](#page-27-2) Mysql (class in ApePackages.Mysql), [22](#page-25-1)

# N

name (ApeTools.Build.Package attribute), [14](#page-17-4)

# P

Package (class in ApeTools.Build), [14](#page-17-4) packageConfig() (ape.Ape method), [24](#page-27-2) packageEnv() (in module ape), [25](#page-28-0) packages() (ape.Ape method), [24](#page-27-2) packageVersion() (ApePackages.CDAS.CDAS method), [21](#page-24-0) patch() (ApeTools.Build.Package method), [15](#page-18-0) PATH, [1,](#page-0-0) [4,](#page-7-8) [21](#page-24-0)

# R

registerPackage() (in module ApeTools.Build), [16](#page-19-2) Root (class in ApePackages.Root), [22](#page-25-1) ROOTSYS, [23](#page-26-1)

# S

sections() (in module ApeTools.Config), [17](#page-20-0) set() (ApeTools.Environment.Environment method), [18](#page-21-1) setAttributes() (ApeTools.Build.Package method), [15](#page-18-0) setDependencyActive() (ApeTools.Build.Package method), [15](#page-18-0) setDependencyInactive() (ApeTools.Build.Package method), [15](#page-18-0) sh() (ApeTools.Environment.Environment method), [18](#page-21-1) shPathTemplate (in module ApeTools.Environment), [18](#page-21-1)

# T

toString() (ApeTools.Environment.Environment method), [18](#page-21-1)

shTemplate (in module ApeTools.Environment), [18](#page-21-1)

# $\cup$

unpack() (ape.Ape method), [24](#page-27-2)

unpack() (ApePackages.ADST.ADST method), [20](#page-23-2) unpack() (ApePackages.CDAS.CDAS method), [21](#page-24-0) unpack() (ApePackages.Root.Root method), [23](#page-26-1) unpack() (ApeTools.Build.Package method), [15](#page-18-0)

# $\mathbf V$

variables() (in module ApeTools.Config), [17](#page-20-0)

# X

Xerces (class in ApePackages.Xerces), [23](#page-26-1) XERCESCCROOT, [23](#page-26-1)